# **УТВЕРЖДАЮ**

**работе ФГУП « ВНИИФТРИ» Первый заместитель генерального директора-заместитель по научной**

**А.Н. Щипунов** 03 **2017 г.**  $1/\nu$ 

**Шумомер, анализатор спектра Soundbook\_MK1**

> **Методика поверки 340-0321-17 МП**

**р.п. Менделееве, 2017 г.**

#### 1 ВВЕДЕНИЕ

1.1 Настоящая методика распространяется на шумомер, анализатор спектра Soundbook\_MK1 (далее - прибор), зав. № 06504, изготовленный фирмой «SINUS Messtechnik GmbH», Германия, и устанавливает методы и средства его первичной и периодической поверок.

1.2 Интервал между поверками 1 год.

#### 2 ОПЕРАЦИИ ПОВЕРКИ

2.1 При поверке выполнять операции, представленные в таблице 1.

Таблица 1

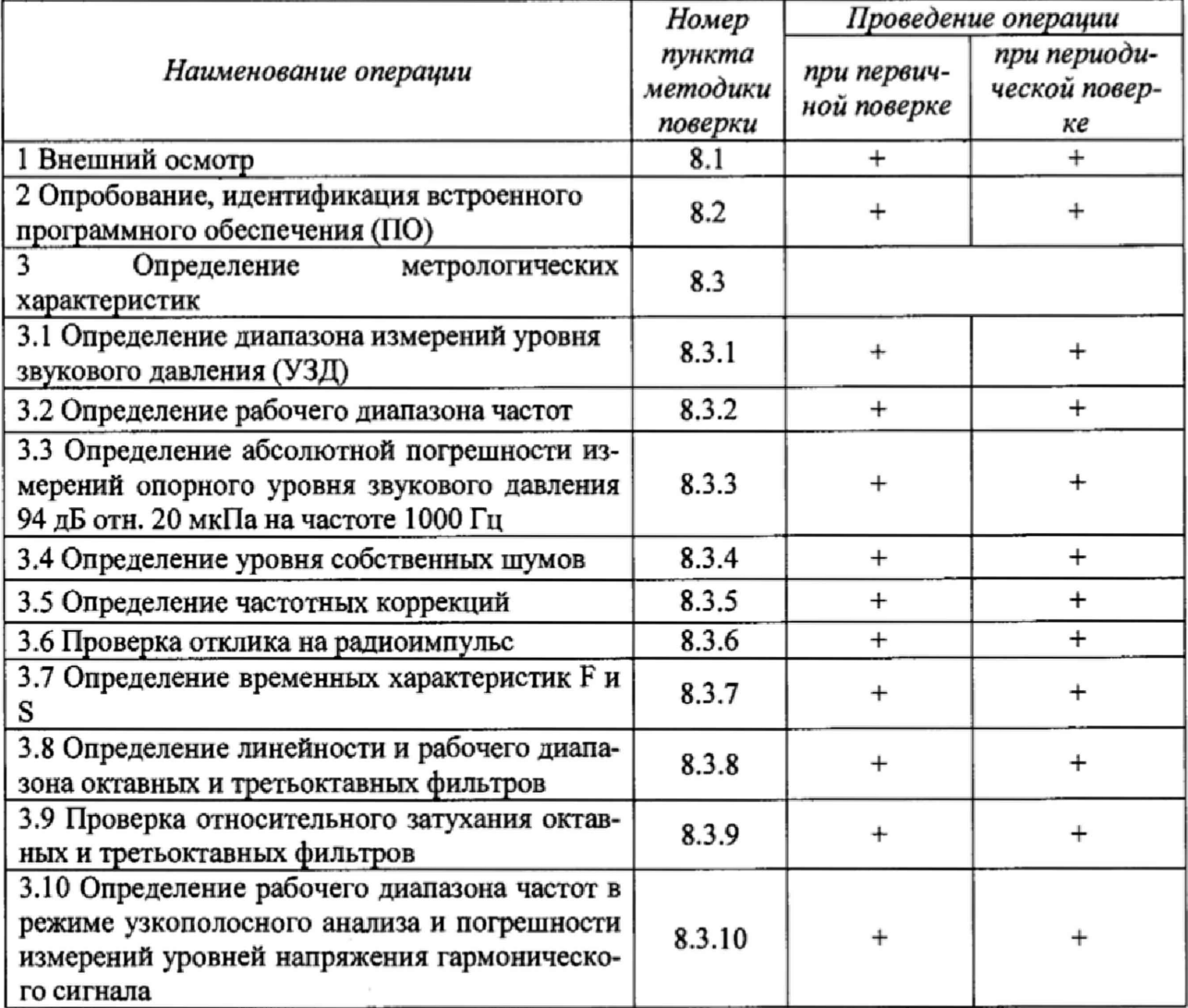

2.2 В случае получения отрицательных результатов поверки по любому пункту таблицы 1 прибор бракуется и дальнейшая поверка прекращается.

## 3 СРЕДСТВА ПОВЕРКИ

3.1 При проведении поверки использовать средства измерений и вспомогательные средства поверки, представленные в таблице 2.

3.2 Допускается применять другие средства измерений, кроме указанных в таблице 2, обеспечивающие измерение соответствующих величин с требуемой точностью.

3.3 Все средства измерений должны быть утверждённого типа, исправны и иметь действующие свидетельства о поверке.

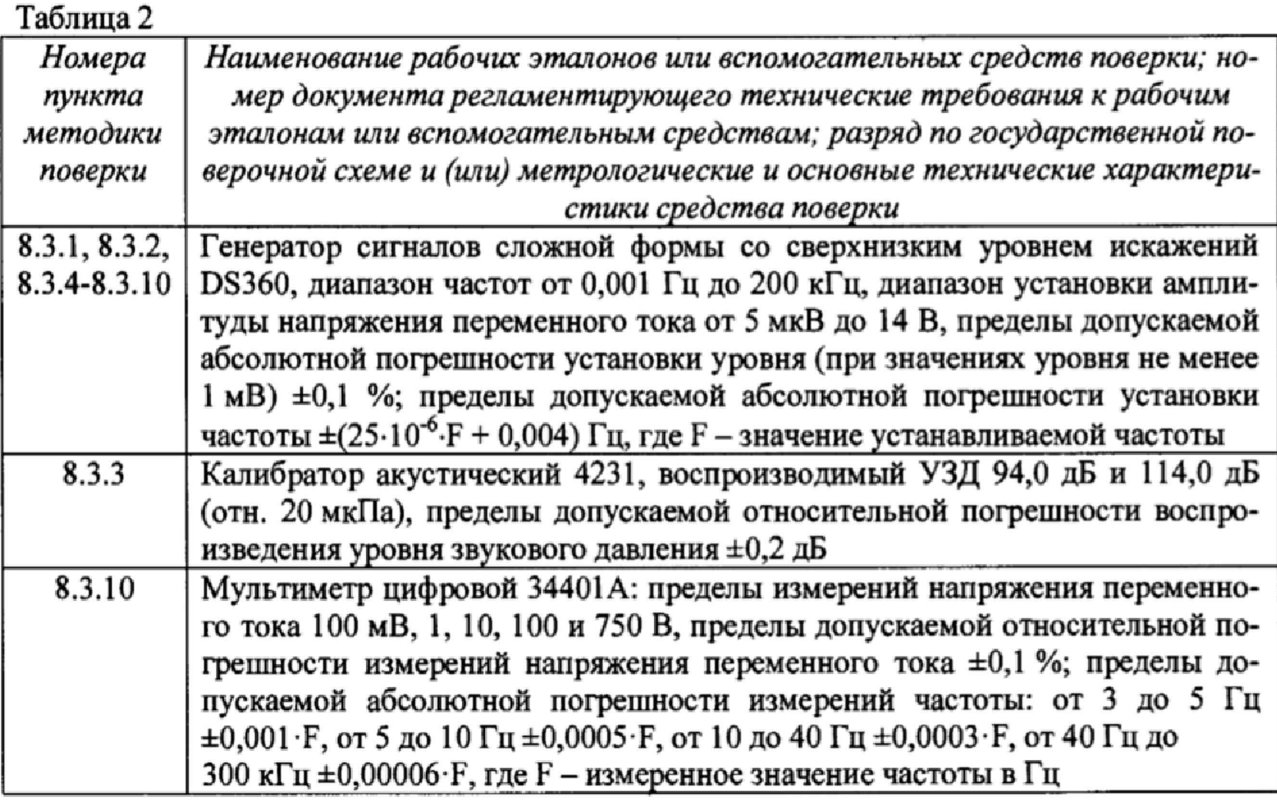

## 4 ТРЕБОВАНИЯ К КВАЛИФИКАЦИИ ПОВЕРИТЕЛЕЙ

4.1 К проведению поверки допускается инженерно-технический персонал со среднетехническим или высшим техническим образованием, имеющий опыт работы с электротехническими установками, ознакомленный с руководством по эксплуатации и документацией по поверке и имеющий право на поверку (аттестованный в качестве поверителей) в области радиотехнических и акустических измерений.

## 5 ТРЕБОВАНИЯ БЕЗОПАСНОСТИ

5.1 При проведении поверки необходимо соблюдать требования раздела «Указание мер безопасности» руководства по эксплуатации (РЭ) прибора и средств поверки.

## 6 УСЛОВИЯ ПОВЕРКИ

6.1 При проведении поверки должны быть соблюдены следующие условия:

- температура:  $(23\pm3)$  °С;
- относительная влажность: от 10 до 75 %;
- атмосферное давление: от 84 до 106 кПа.

6.2 Должны отсутствовать вибрация и сотрясения прибора, влияющие на его рабо-Ty.

## 7 ПОДГОТОВКА К ПОВЕРКЕ

7.1 При подготовке к поверке выполнить следующие операции:

- изучить РЭ поверяемого прибора и используемых средств поверки;
- проверить комплектность поверяемого прибора;
- заземлить (если это необходимо) необходимые средства измерений и вклю-

чить питание заблаговременно перед очередной операцией поверки (в соответствии с временем установления рабочего режима, указанным в РЭ).

## 8 ПРОВЕДЕНИЕ ПОВЕРКИ

8.1 Внешний осмотр

8.1.1 При проведении внешнего осмотра проверить:

- чистоту и исправность разъемов и гнезд;

- наличие и целостность наружных деталей и пломб;

- отсутствие механических повреждений корпуса и ослабления крепления элементов конструкции (определяется на слух при наклонах прибора);

- полноту маркировки и её сохранность, все надписи должны быть читаемы;

8.1.2 Результаты внешнего осмотра считать положительными, если выполняются требования п. 8.1.1.

8.2 Опробование, идентификация встроенного ПО

8.2.1 Опробование

При опробовании:

ся.

- проверить факт включения прибора;
- провести идентификацию ПО;
- проверить функционирование клавиатуры;
- проверить по показаниям прибора реакцию на подачу акустического сигнала (например, голоса).

При опробовании оценка метрологических характеристик прибора не производит-

8.2.2 Результаты поверки считать положительными, если прибор не имеет дефектов и реагирует на акустический сигнал.

*8.3 Определение метрологических характеристик*

*8.3.1 Определение диапазона измерений УЗД*

8.3.1.1 Определение диапазона измерений УЗД проводить по схеме рисунка 1.

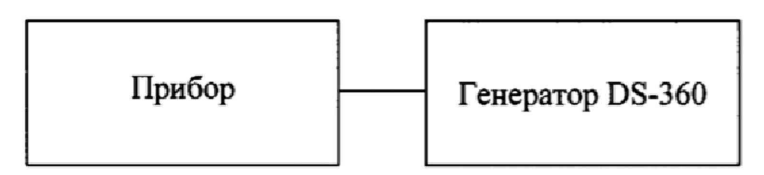

## Рисунок 1

Установить на приборе: частотная коррекция А, временная характеристика FAST. Подать сигнал с генератора на вход прибора. Установить частоту сигнала генератора 1000 Гц, значение напряжения 50 мВ<sub>СКЗ</sub>. Изменить амплитуду сигнала генератора и добиться показаний прибора 94,0 дБ отн. 20 мкПа, принять эти показания генератора за опорные.

Изменять амплитуду сигнала генератора согласно таблице 4 и фиксировать соответствующие показания прибора *Lt.*

Погрешность линейности уровня вычислить вычислить по формуле (1):

$$
\Delta_{\pi \mathbf{H}} = L_i - L_0 \,, \tag{1}
$$

где  $L_{\text{H3M}}$  - показание прибора,  $L_0$  - УЗД, установленное на калибраторе.  $\Gamma$ аблица 4  $\blacksquare$ 

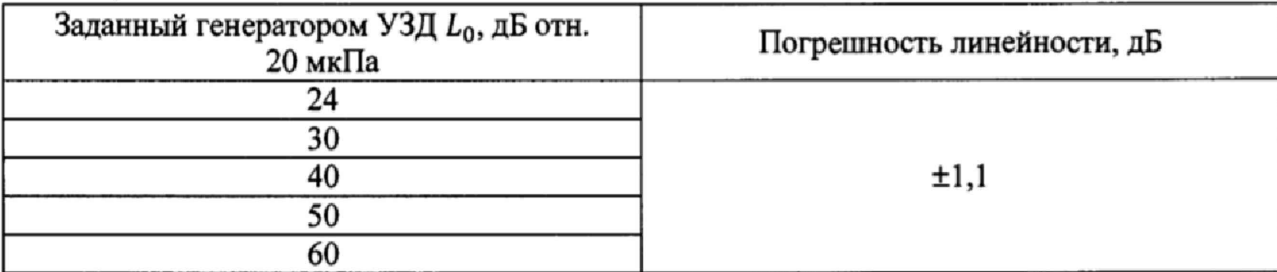

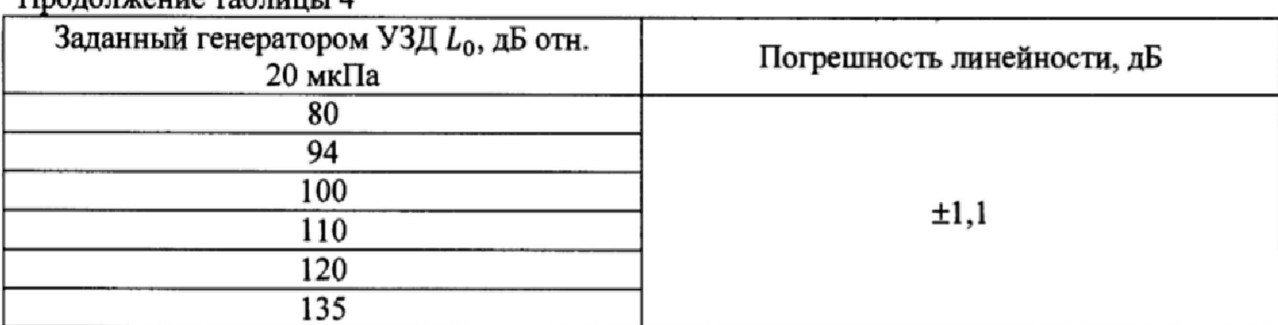

 $\prod_{\mathbf{p} \in \mathcal{P}} \mathbf{p}$ 

8.3.1.2 Результаты поверки считать положительными, если во всём диапазоне измерений УЗД значения погрешности линейности уровня находятся в пределах ±1,1 дБ.

#### 8.3.2 Определение рабочего диапазона частот

8.3.2.1 Определение рабочего диапазона частот проводить при использовании капсюля микрофонного MK255 и предусилителя MV203 по схеме рисунка 1.

Установить на приборе: частотная коррекция А, временная характеристика FAST. Подать сигнал с генератора на вход прибора. Установить частоту сигнала генератора 1000 Гц, значение напряжения 0,5 В<sub>СКЗ</sub>. Отрегулировать значение напряжения генератора, чтобы добиться показаний прибора 94,0 дБ. Не меняя значение напряжения, изменить частоту согласно таблице 5, показания прибора занести в таблицу 5.

Значение отклонения частотной характеристики прибора определить по формуле  $(2)$ :

$$
\Delta_F = L_{F_t} - L_{1000} \,, \tag{2}
$$

где  $L_{1000}$  - показание прибора на частоте 1000 Гц,  $L_{F_i}$  - показание прибора на данной частоте.

8.3.2.2 Результаты поверки считать положительными, если значения отклонений частотной характеристики находятся в пределах, указанных в графе 3 таблицы 5. Таблина 5

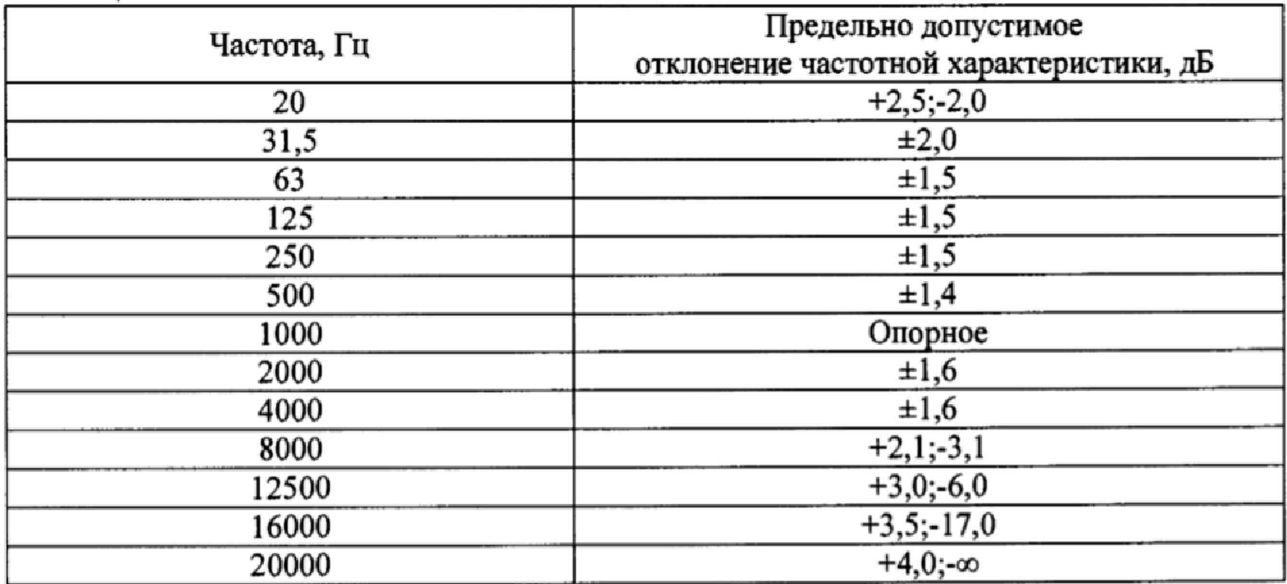

8.3.3 Определение абсолютной погрешности измерений опорного УЗД 94 дБ отн. 20 мкПа на частоте 1000 Гц

8.3.3.1 Вставить микрофон прибора в камеру акустического калибратора 4231.

Через 90 с после включения прибора, включить калибратор в режиме 94,0 дБ отн. 20 мкПа на 1000 Гц, подождать 20 с и считать показание для корректированного УЗД с коррекцией A на характеристике S (Slow).

Рассчитать абсолютную погрешность измерений опорного УЗД по формуле (3):

$$
\Delta = L_{\mu 3M} - L_0 \,, \tag{3}
$$

где  $L_{uu}$  - показание прибора,  $L_0$  - УЗД, установленное на калибраторе.

8.3.3.2 Результаты поверки считать положительными, если значения абсолютной погрешности измерений опорного УЗД находятся в пределах  $\pm 0.7$  дБ.

#### 8.3.4 Определение уровня собственных шумов

8.3.4.1 Прогреть прибор не менее 1 мин. Запустить режим измерений. Зафиксировать показания скорректированного по частотной коррекции А среднего по времени УЗД за 30 с.

8.3.4.2 Результаты поверки считать положительными, если уровень собственных шумов не превышает 3 дБ.

#### 8.3.5 Определение частотных коррекций

8.3.5.1 Определение частотных коррекций проводить электрическим методом по схеме рисунка 1.

8.3.5.2 Установить на приборе: частотная коррекция А в соответствии с графой 2 таблицы 6, временная характеристика FAST. Подать сигнал с генератора на вход прибора. Генератор установить в режим стационарного синусоидального сигнала. Установить частоту сигнала генератора 1000 Гц, установить выходной сигнал генератора 0,5 В<sub>СКЗ</sub> Изменить значение напряжения генератора и добиться показаний прибора 94,0 дБ.

Не меняя значение напряжения изменить частоту согласно графе 1 таблицы 4.

Значение отклонения частотной характеристики прибора определить по формуле  $(2).$ 

8.3.5.3 Повторить измерения по п.4.9.2 для частотных коррекций С и Z.

8.3.5.4 Результаты поверки считать положительными, если значения отклонения частотной характеристики находятся в пределах, указанных в графе 5 таблицы 6. Таблица 6

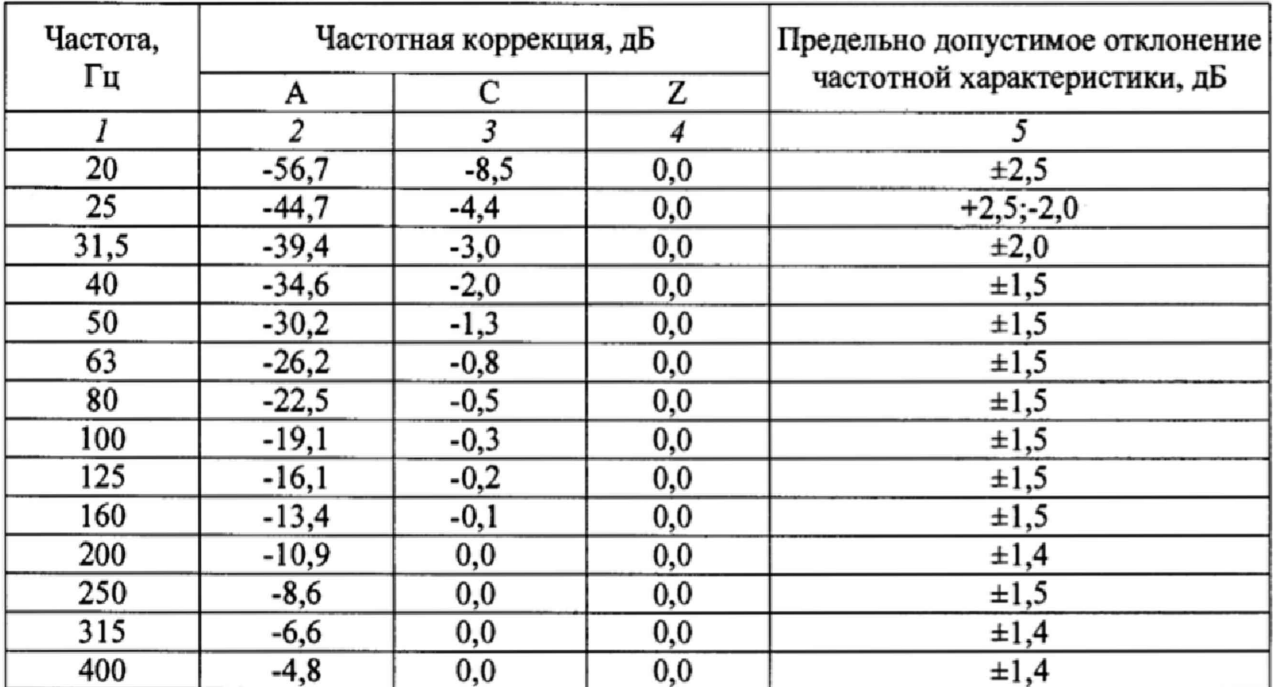

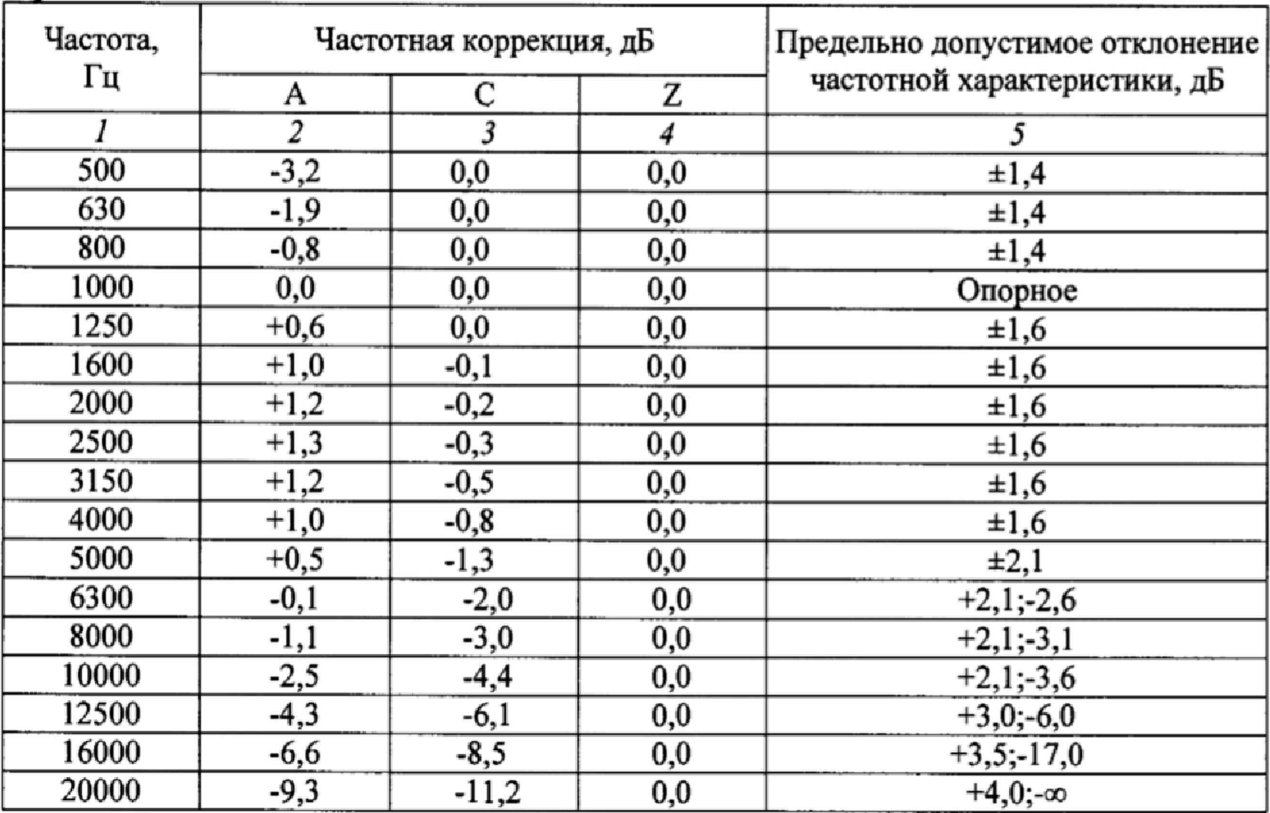

### Продолжение таблицы 6

## 8.3.6 Проверка отклика на радиоимпульс

8.3.6.1 Собрать схему в соответствии с рисунком 1. Установить на приборе частотную коррекцию А.

8.3.6..2 Генератор установить в режим синусоидального сигнала. Установить частоту сигнала генератора 4000 Гц, амплитуду сигнала установить таким образом, чтобы показания прибора на характеристике FAST составляли 132 дБА.

8.3.6.3 Переключить генератор в режим формирования импульсов с синусоидальным заполнением частотой 4000 Гц той же амплитуды с периодом повторения пакетов 10000, источник запуска SINGLE.

Длительность радиоимпульса устанавливать в соответствии с графой 1 таблицы 5.

8.3.6.4 Для каждого значения длительности радиоимпульса запускать режим измерений, через 5 с запустить триггер генератора и через 2 с снять показания прибора SLOW-MAX (LASmax, LCSmax), FAST-MAX (LAFmax, LCFmax) для характеристик A, C, Z.

8.3.6.5 Рассчитать отклонение показаний прибора по формуле (4):

$$
\Delta_{u\mu\sigma} = L_{u\mu\sigma} - L_{nocm} \,, \tag{4}
$$

где  $L_{u \mu n}$  – УЗД при подаче пакетов импульсов,  $L_{nocm}$  – УЗД синусоидального входного сигнала с постоянной амплитудой, из которого был извлечён радиоимпульс.

8.3.6.6 Результаты поверки считать положительными, если значение отклонения показаний прибора находятся в пределах значений, указанных в графах 4 и 5 таблицы 7.

Таблица 7

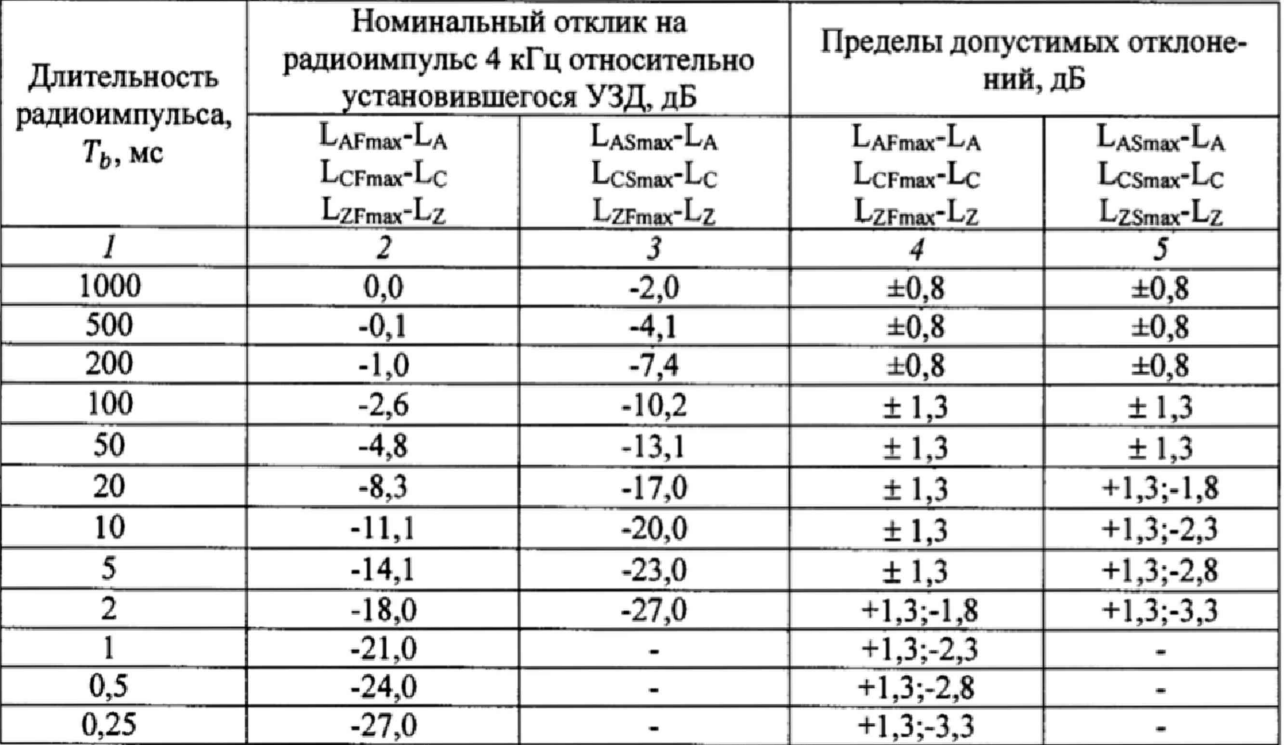

8.3.7 Определение временных характеристик F и S

8.3.7.1 Определение постоянных времени спада временных характеристик F и S проводить с использованием схемы, указанной на рисунке 1.

8.3.7.2 Установить частоту сигнала генератора 4000 Гц, выходной сигнал 50 мВскз. Отрегулировать выходной сигнал так, чтобы показания прибора с коррекцией А составляли 131 дБ. Зафиксировать показания прибора для частотной характеристики А для временной характеристики FAST.

8.3.7.3 Запустить режим измерений. Выждать не менее 10 с. В произвольный момент времени отключить сигнал генератора, при этом измерять скорость спада отображаемого уровня звукового давления. Зафиксировать показания прибора.

8.3.7.4 Повторить операции пп. 8.3.7.2 и 8.3.7.3 для временной характеристики Slow.

8.3.7.5 Результаты поверки считать положительными, если скорость спада уровня звукового давления не менее 25 дБ/с для временной характеристики FAST и от 3,4 до 5,3 дБ/с для временной характеристики Slow.

8.3.8 Определение линейности и рабочего диапазона октавных и третьоктавных фильтров

8.3.8.1 Поверку проводить с использованием измерительной схемы, представленной на рисунке 1.

Поверку провести для октавных фильтров 31,5 Гц, 1000 Гц, 16000 Гц и третьоктавных фильтров 20 Гц, 1000 Гц, 20000 Гц.

8.3.8.2 Генератор установить в режим стационарного синусоидального сигнала. Установить выходное напряжение (СКЗ)  $N_0 = 0$  дБ отн. 1 В, частоту 1000 Гц. Запустить измерения и через 10 с снять показания текущего УЗД  $L_0$  для октавного фильтра 1000 Гц.

8.3.8.3 Увеличивать уровень сигнала генератора с шагом 1 дБ до достижения перегрузки. Через 10 с снять показания для октавного фильтра 1000 Гц.

8.3.8.4 Уменьшать напряжение генератора по следующей схеме:

- с шагом 1 дБ - до уровня ( $N_{neperp}$ зки-5 дБ)

- с шагом 5 дБ – до уровня «минус 105 дБ отн. 1  $B_{csc}$ »

- с шагом 1 дБ – до уровня «минус 110 дБ отн. 1 В<sub>скз</sub>»

При каждом переключении напряжения через 10 с снимать показания прибора  $L_i$ для октавного фильтра 1000 Гц, а также уровень напряжения генератора  $N_i$ .

8.3.8.5 Рассчитать отклонение от линейности  $\delta_{nm}$  по формуле (1):

$$
\delta_{\text{null}} = (L_0 - L_i) - (N_0 - N_i). \tag{5}
$$

где  $i = 1,2,3...$ ,  $L_0$  – опорное значение УЗД при показании генератора  $N_0$ ,  $L_i$  – показание прибора при уровне напряжения генератора  $N_i$ .

Рассчитать диапазон линейности как разность между максимальным и минимальным значениями  $L_i$ , при которых величина  $\delta_{nuni}$  не превышает по абсолютной величине  $0.3$  дБ.

8.3.8.6 Повторить операции пп. 8.3.8.2-8.3.8.5 для октавных фильтров 31,5 Гц и 16000 Гц и третьоктавных фильтров 20 Гц, 1000 Гц, 20000 Гц.

8.3.8.7 Результаты поверки считать положительными, если значения отклонения от линейности находятся в пределах ±0,3 дБ.

## 8.3.9 Определение относительного затухания октавных и третьоктавных фильт $pos$

8.3.9.1 Генератор установить в режим стационарного синусоидального сигнала. Установить частоту сигнала генератора 1 кГц, значение сигнала генератора 5,0 В<sub>СКЗ</sub>. Нажать кнопку СБРОС, через 10 с еще раз СБРОС и через 10 с снять показания  $L_{on}$  в октавном фильтре 1000 Гц, затем повторить для третьоктавного фильтра.

8.3.9.2 Для проверки октавного фильтра 1000 Гц вычислить частоту сигнала генератора  $f_r$ , равную произведению точной среднегеометрической частоты  $f_m$  фильтра (для октавных фильтров  $f_m = 2^x \cdot 1000 \, \text{Fu}$ ,  $x = -6, ..., +4$ ) на относительную частоту  $f_r/f_m$  в соответствии с таблицей 8. Установить на генераторе вычисленную частоту, нажать СБРОС, через 10 с еще раз нажать СБРОС и через 10 с снять показания  $L_{f_r}$  для исследуемого октавного фильтра.

Таблина 8

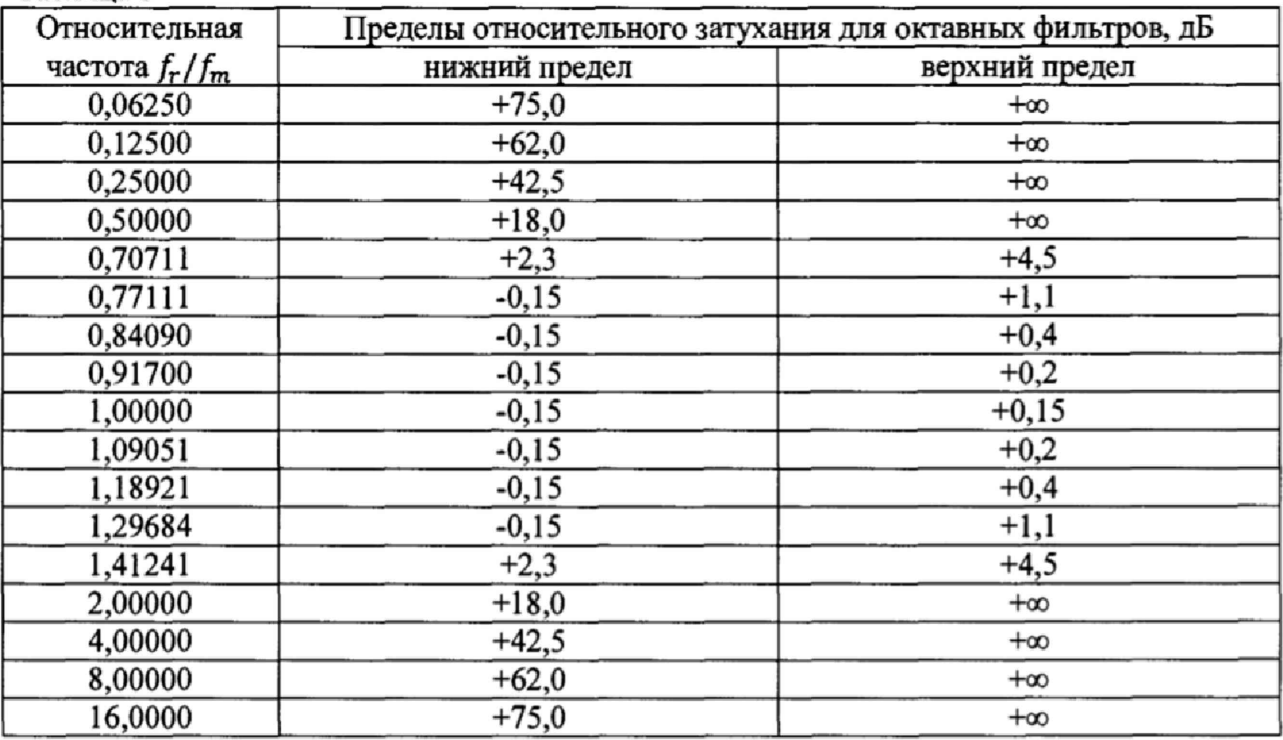

8.3.9.3 Рассчитать по формуле (6) относительное затухание фильтра:

$$
\delta_{Lf} = L_{fr} - L_{on} \,, \tag{6}
$$

где  $L_{f_{\tau}}$ - затухание фильтра на относительной частоте  $f_{\tau}/f_m$ ,  $L_{on}$  - основное затухание.

8.3.9.4 Для проверки третьоктавного фильтра 1000 Гц вычислить частоту сигнала генератора равную произведению точной среднегеометрической частоты f<sub>m</sub> фильтра (для третьоктавных фильтров  $f_m = 2^{\frac{x}{3}} \cdot 1000$  Гц,  $x = -17, \dots, 13$ ) на относительную частоту  $f/f_m$  в соответствии с таблицей 9. Установить на генераторе вычисленную частоту, нажать СБРОС, через 10 с еще раз нажать СБРОС и через 10 с снять показания  $L_f$  для исследуемого третьоктавного фильтра.

Таблица 9

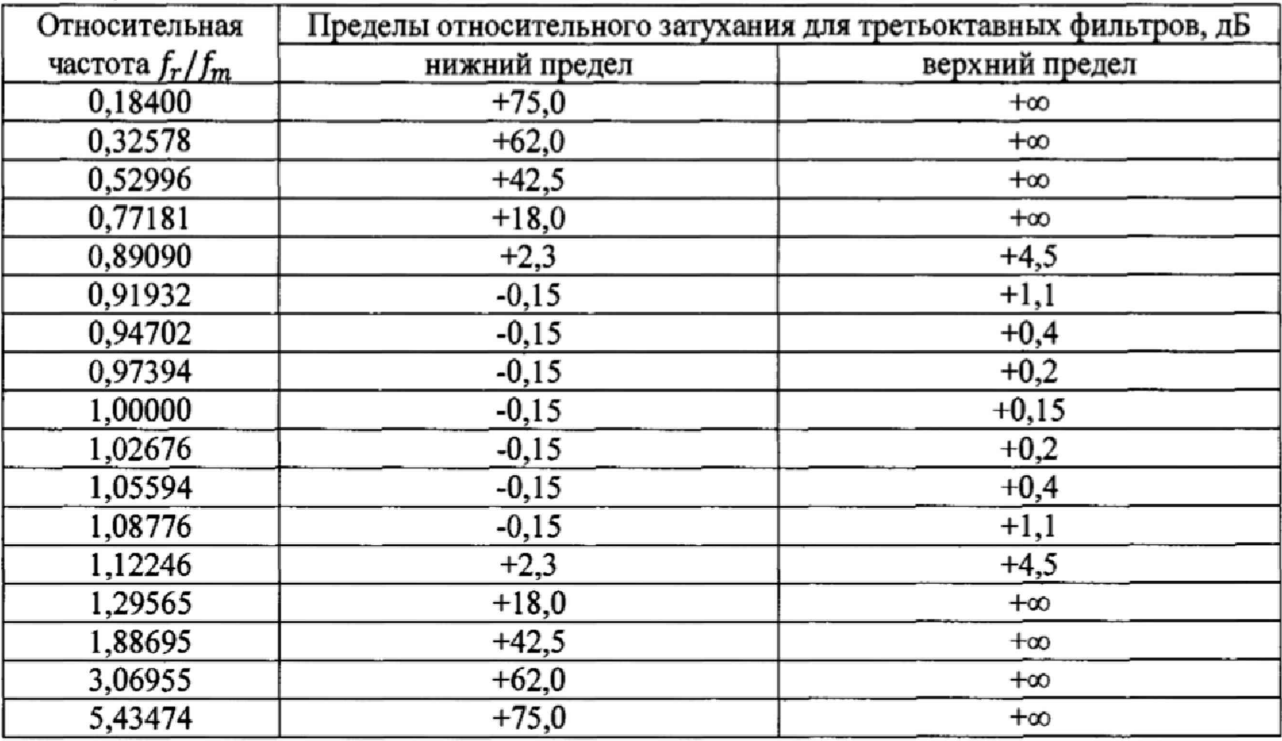

8.3.9.5 Рассчитать по формуле (1) относительное затухание третьоктавных фильтров.

8.3.9.6 Результаты поверки считать положительными, если относительное затухание третьоктавных и октавных фильтров не превышает значений, указанных в таблицах 8 и9.

8.3.10 Определение рабочего диапазона частот в режиме узкополосного анализа и относительной погрешности измерений уровней напряжения гармонических сигналов 8.3.10.1 Определение рабочего диапазона частот проводить по схеме рисунка 2.

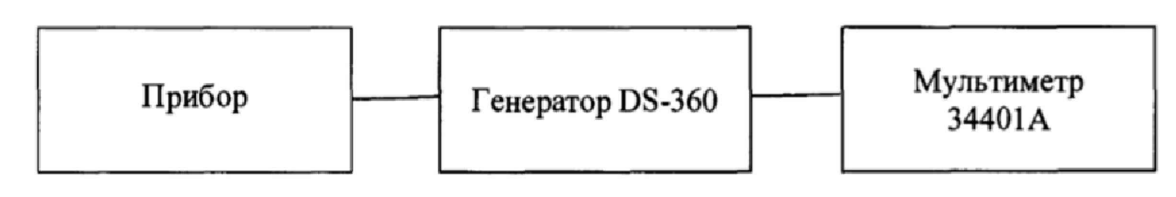

Рисунок 2

8.3.10.2 Установить на приборе: частотная коррекция А, временная характеристика FAST. Подать сигнал с генератора на вход прибора. Установить частоту сигнала генератора 1000 Гц, значение напряжения 0,5 В<sub>скз</sub>. Значение напряжения контролировать с помощью мультиметра. Отрегулировать значение напряжения генератора, чтобы добиться показаний прибора 94,0 дБ.

8.3.10.3 Не меняя значение напряжения, изменить частоту согласно таблице 9. Значение отклонения частотной характеристики прибора определить по формуле (2). Таблица 10

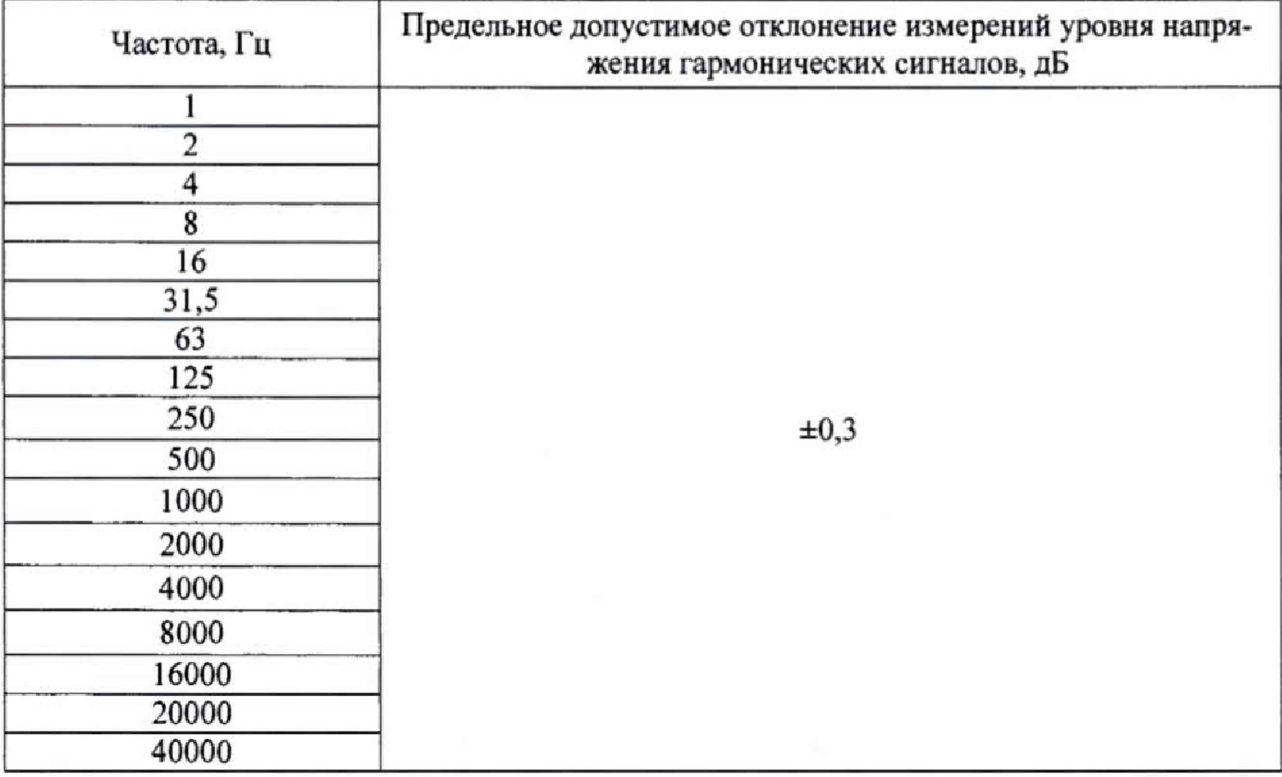

8.3.10.4 Результаты поверки считать положительными, если значения относительной погрешности измерений уровней напряжения гармонических сигналов не превышает  $\pm 0.3$  дБ.

#### 9 ОФОРМЛЕНИЕ РЕЗУЛЬТАТОВ ПОВЕРКИ

9.1 При положительных результатах поверки на прибор выдается свидетельство установленной формы.

9.2 В случае отрицательных результатов поверки, поверяемый прибор к дальнейшему применению не допускается. На него выдается извещение о непригодности к применению с указанием причин забракования.

Начальник отдела 340 ФГУП «ВНИИФТРИ»

Инженер отдела 340 ФГУП «ВНИИФТРИ»

А.С Николаенко

Т.Ю. Бабикова